## **WEBからログインしてアップデートプログラムをダウンロードする際に ブロックされましたと表示される場合のダウンロード手順は?**

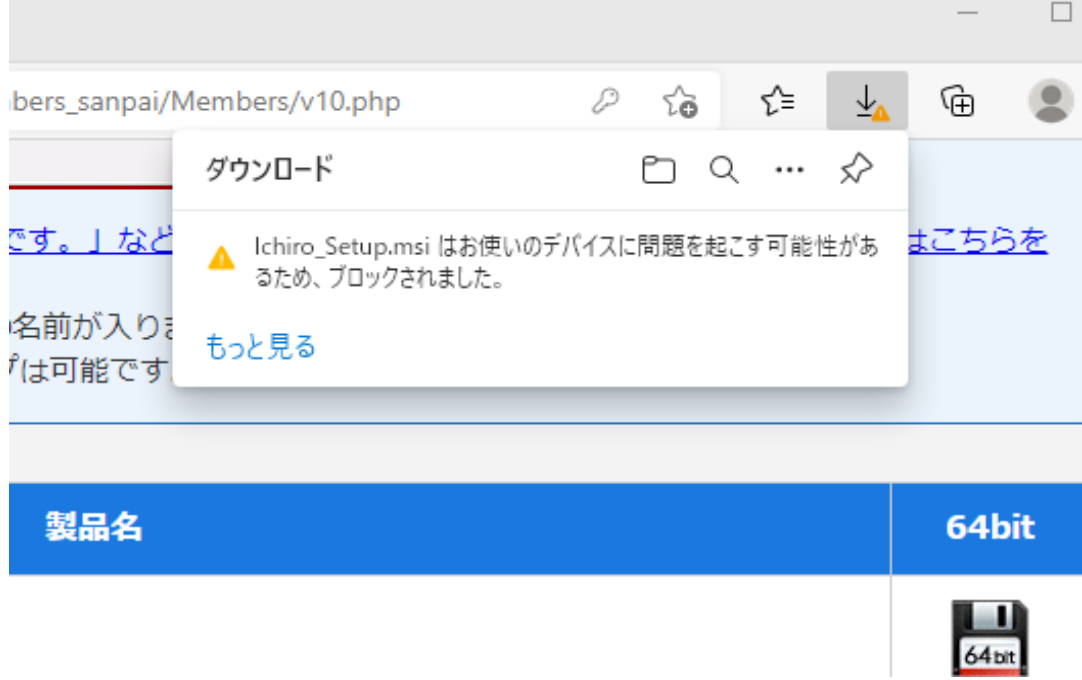

## **ダウンロード手順**

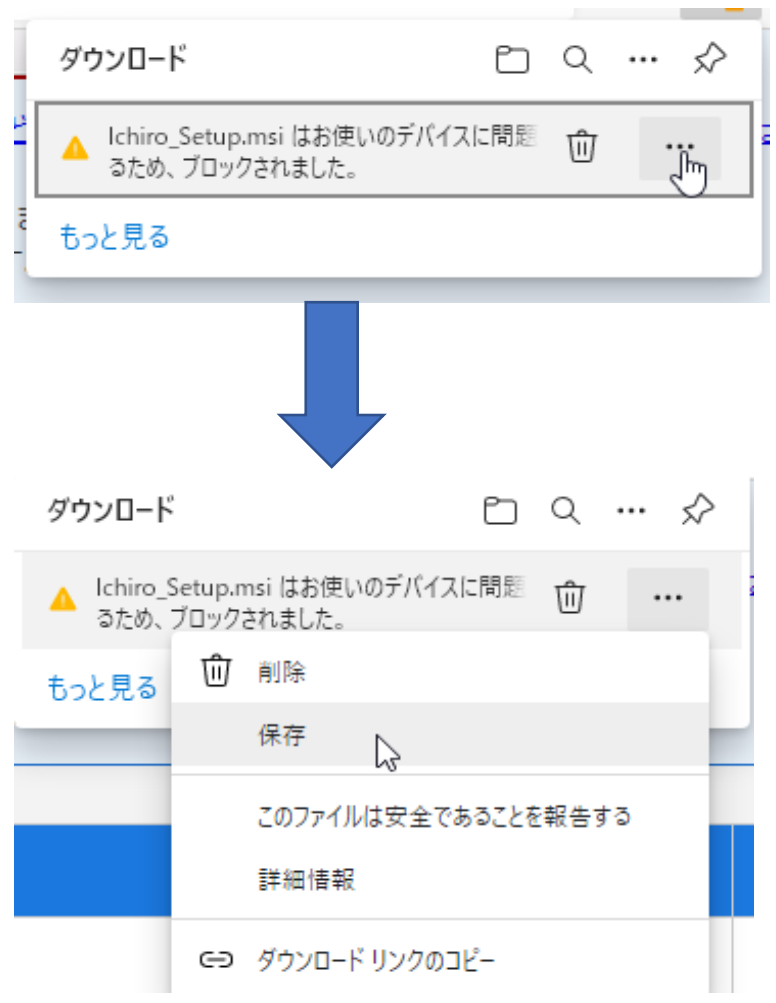

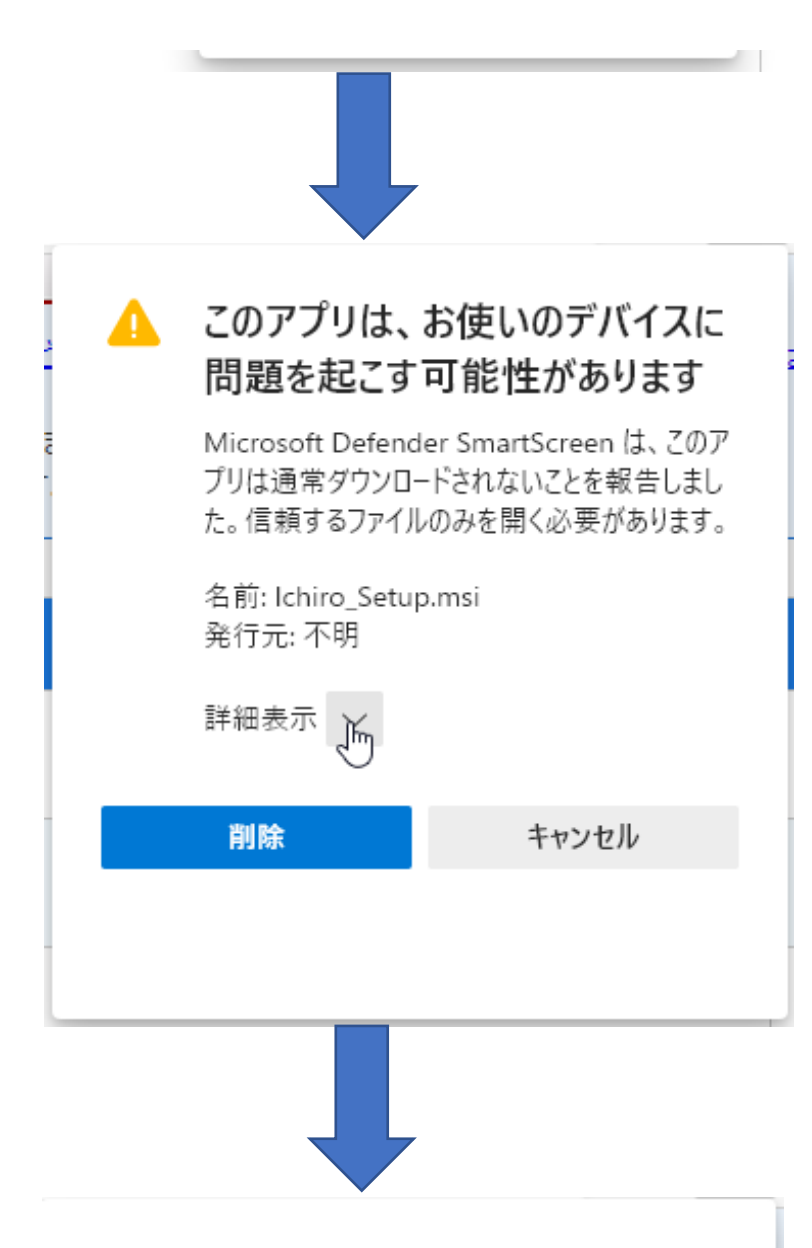

## ▲ このアプリは、お使いのデバイスに 問題を起こす可能性があります

Microsoft Defender SmartScreen は、このア プリは通常ダウンロードされないことを報告しまし た。信頼するファイルのみを開く必要があります。

名前: Ichiro\_Setup.msi 発行元:不明

表示数を減らす へ

保持する 

詳細情報

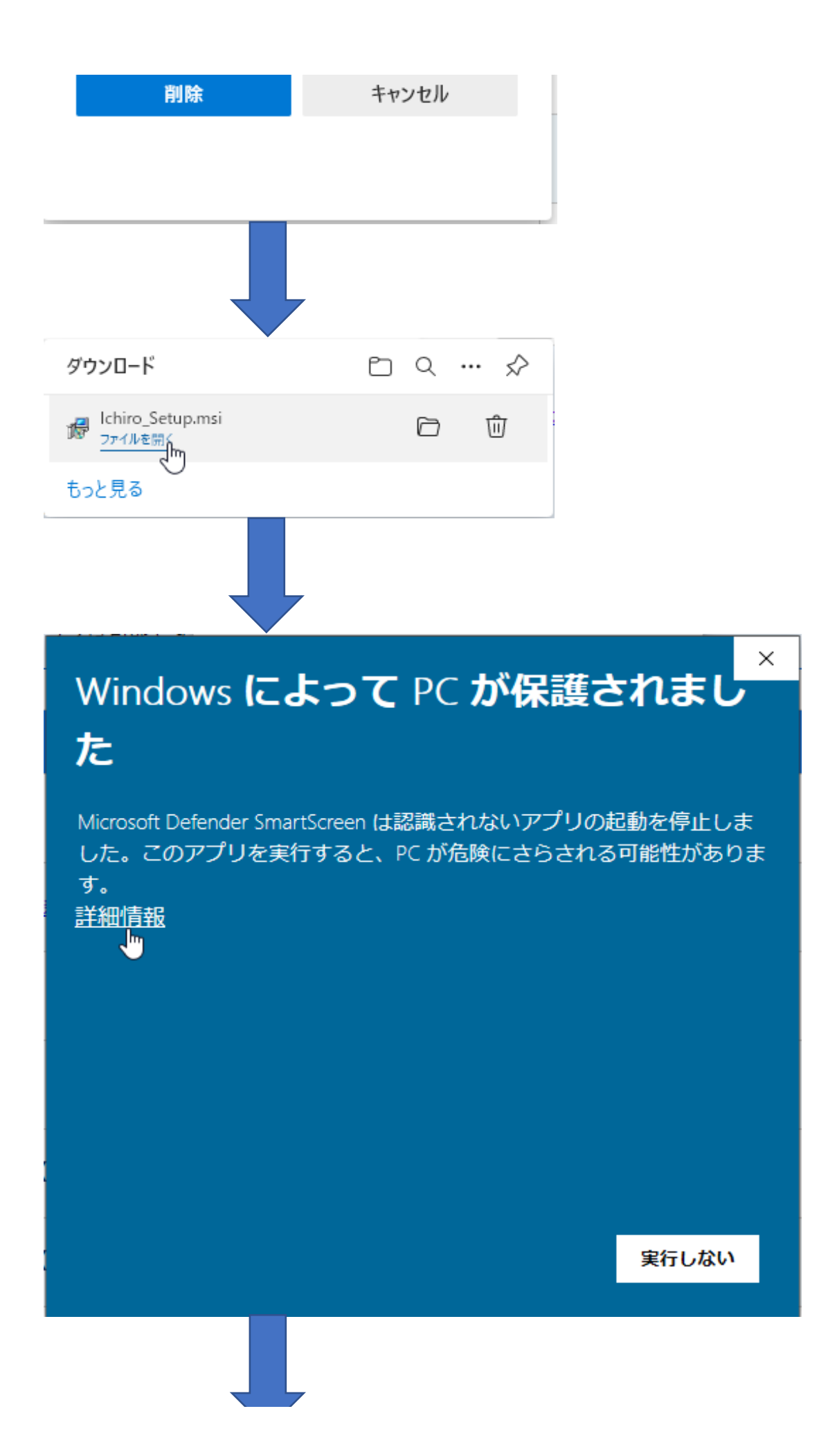

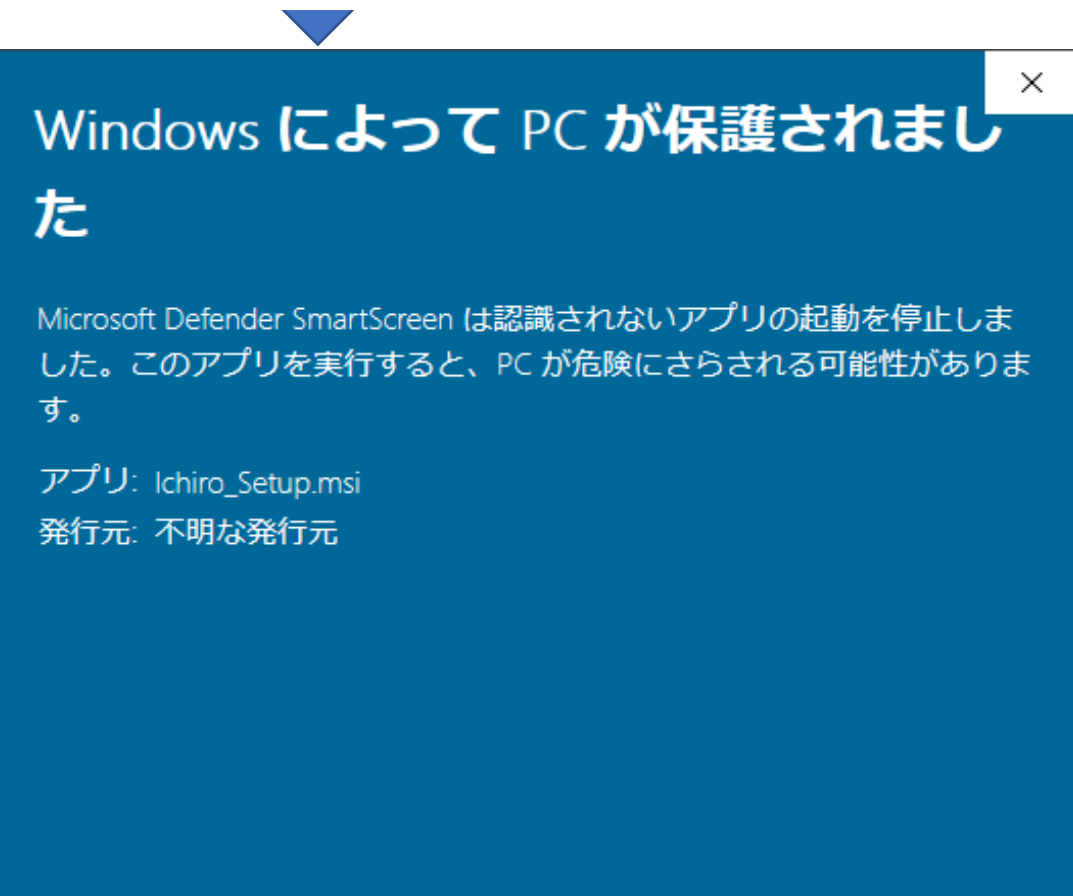

実行 ┪

実行しない